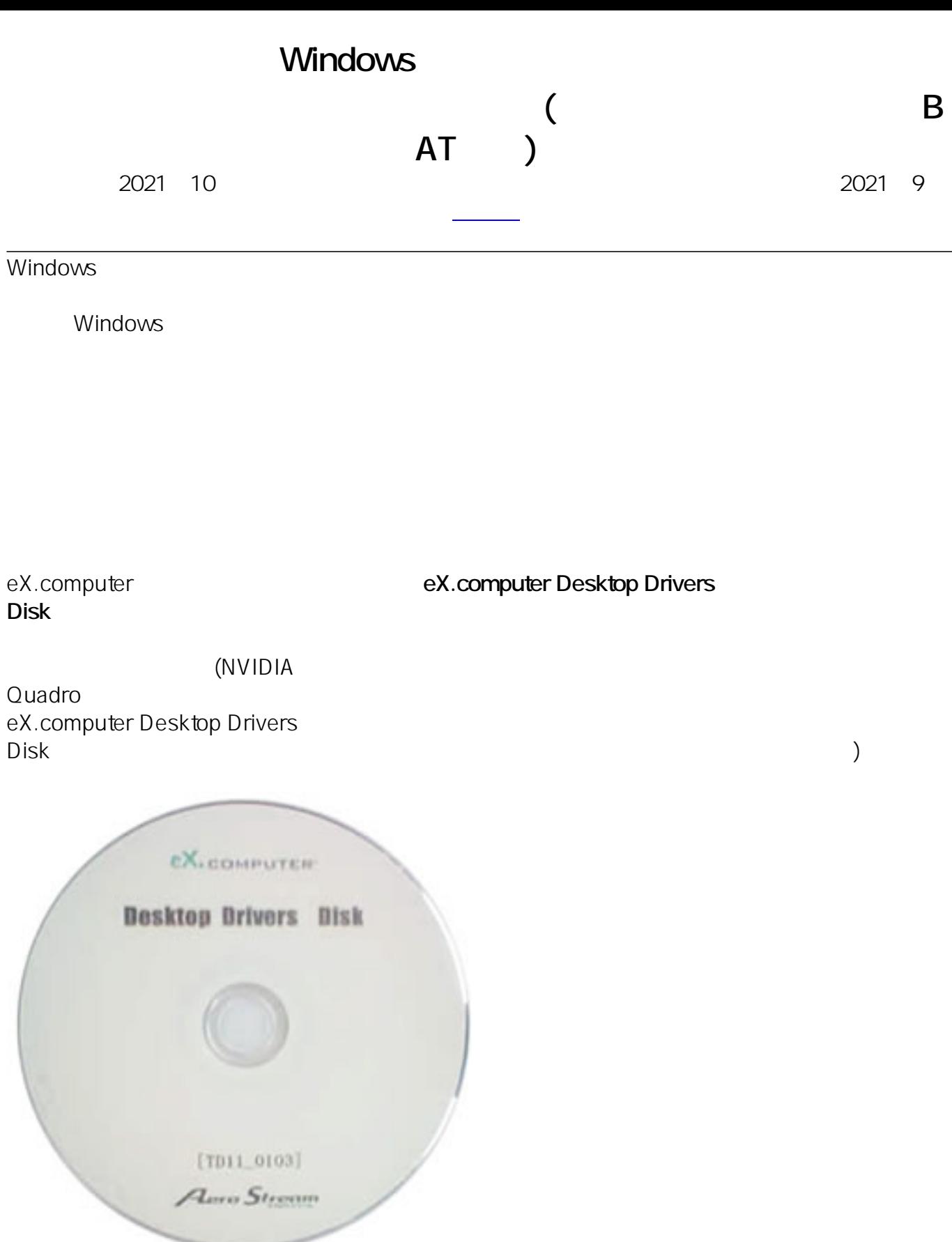

#### eX.computer Desktop Drivers Disk

eX.computer Desktop Driver Disk

 $\alpha$ 

 $1/11$ **(c) 2025 Tsukumo Support <ttc-t@tsukumo.co.jp> | 2025-04-18 22:09** [URL: https://faq.tsukumo.co.jp//index.php?action=artikel&cat=84&id=348&artlang=ja](https://faq.tsukumo.co.jp//index.php?action=artikel&cat=84&id=348&artlang=ja)

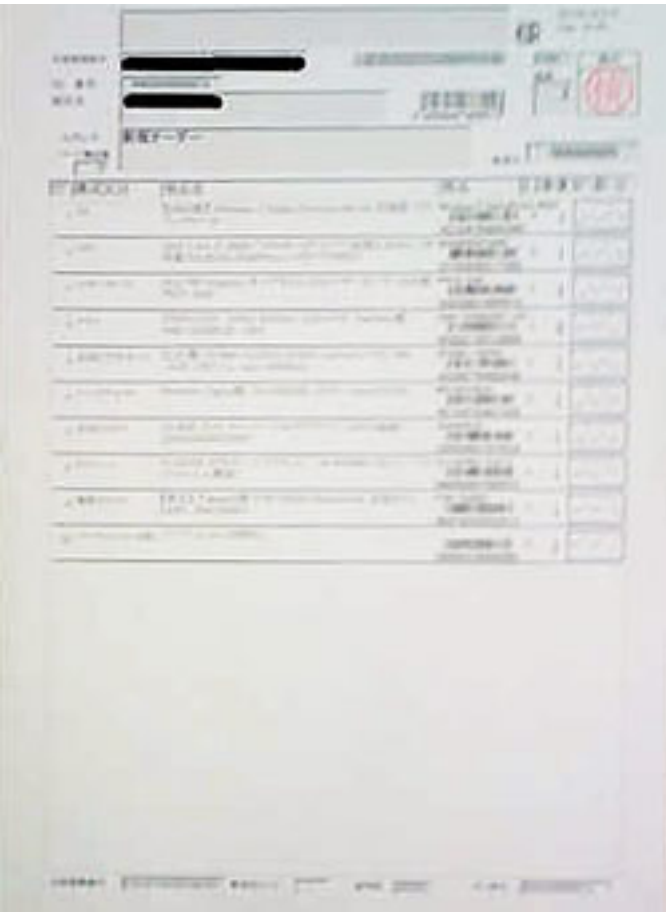

#### **1. eX.computer Desktop Driver Disk**

Windows Windows eX.computer Desktop Driver Disk

 $\times$ 

田 自動再生

DVD RW ドライブ (Q:) TH21-0901B 選択して、リムーバブルドライブに対して行う操作を選ん でください。

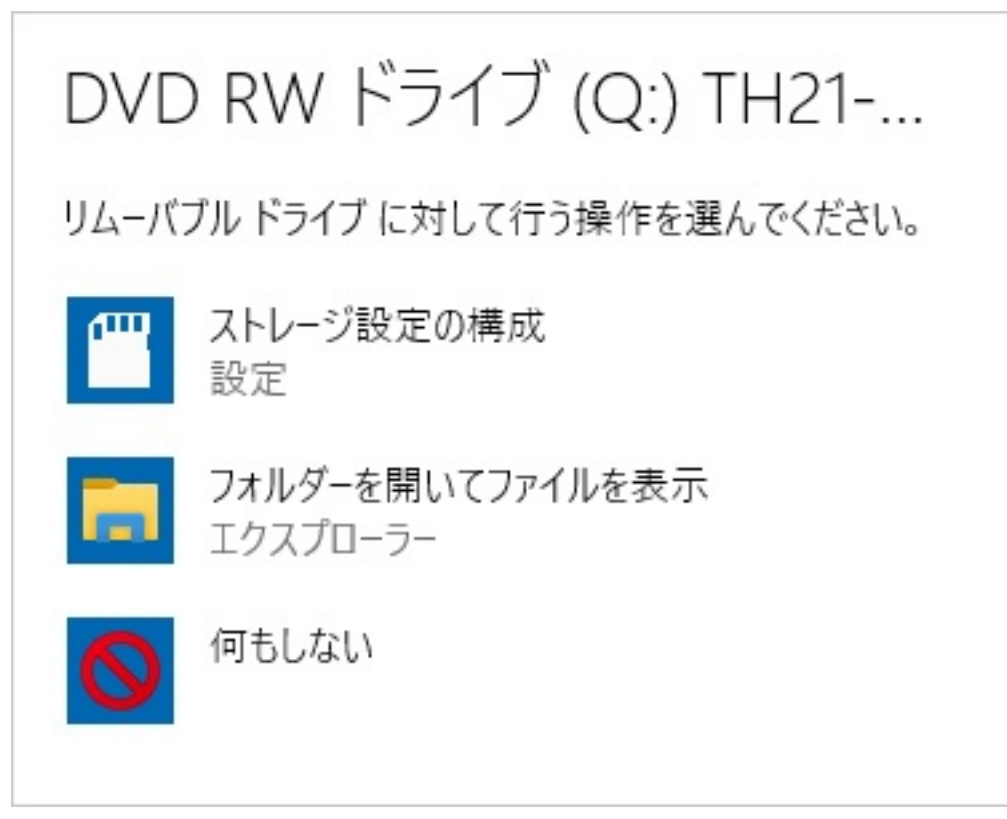

## **2. eX.computer Desktop Driver Disk**

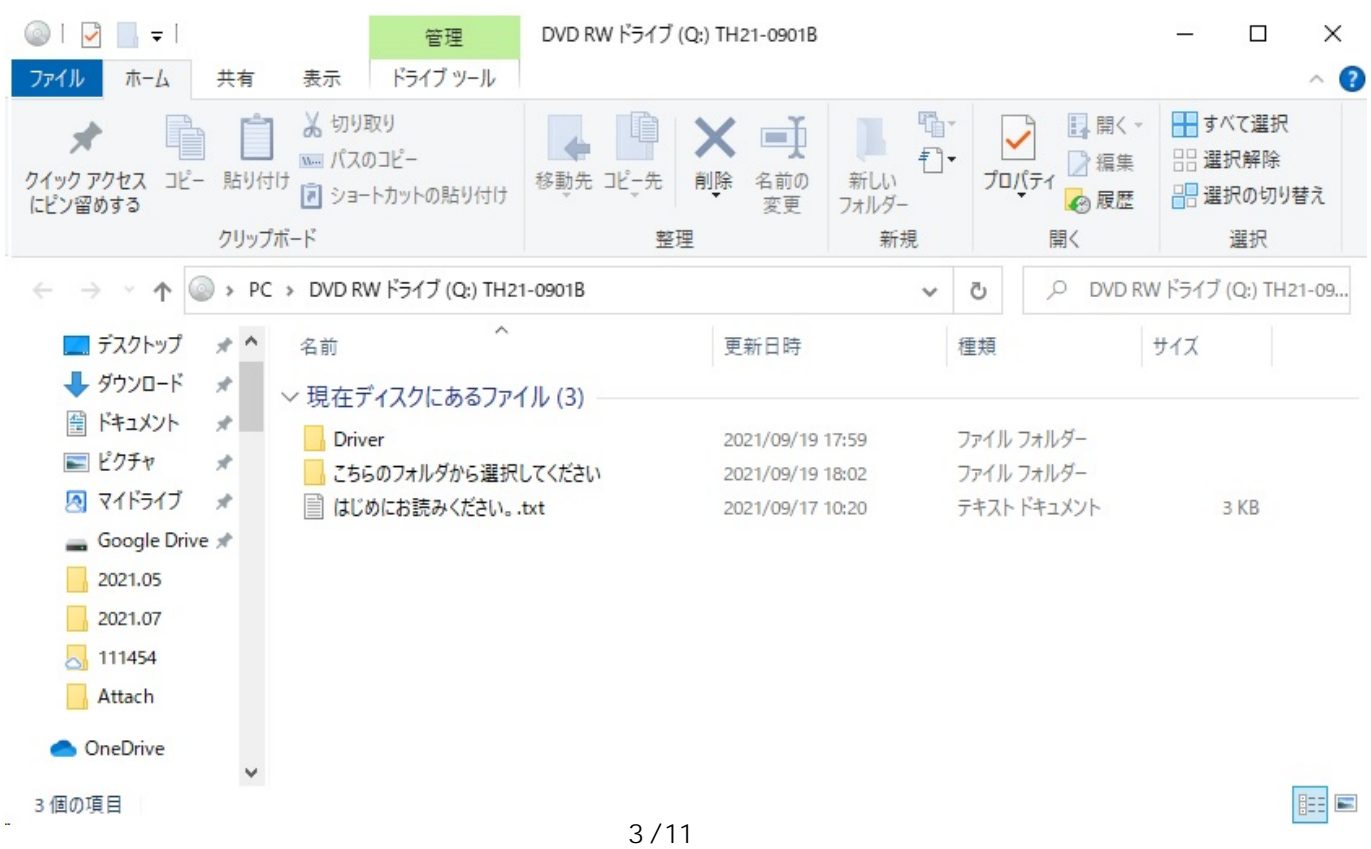

**(c) 2025 Tsukumo Support <ttc-t@tsukumo.co.jp> | 2025-04-18 22:09**

[URL: https://faq.tsukumo.co.jp//index.php?action=artikel&cat=84&id=348&artlang=ja](https://faq.tsukumo.co.jp//index.php?action=artikel&cat=84&id=348&artlang=ja)

### **3. CPU**

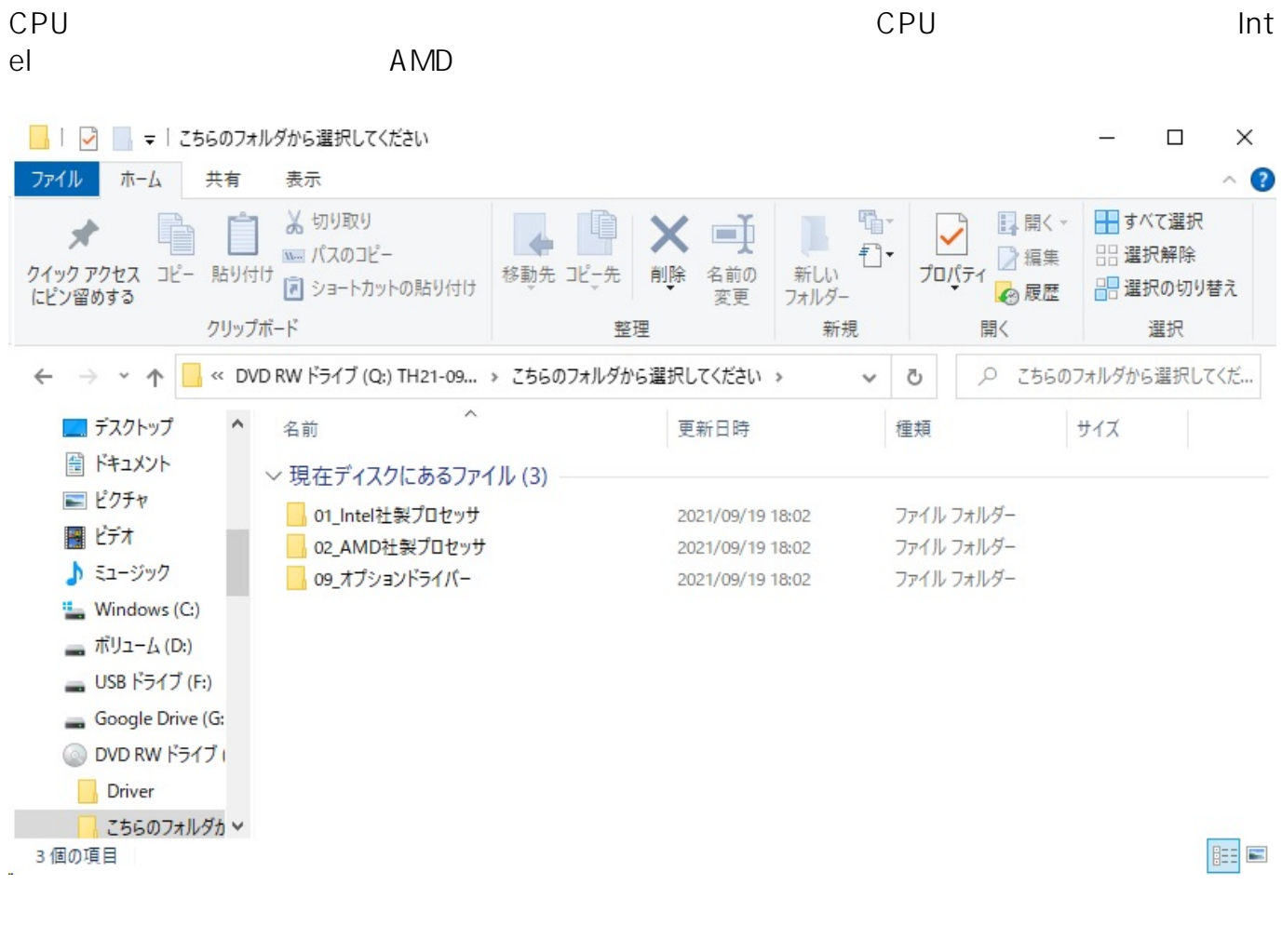

**4. マザーボードの大きさの選択**

(ATX MicroATX Mini-ITX Mini-

STX)

ITX ITX Mini-STX STX

MicroATX ATX Mini-

ページ 4 / 11 **(c) 2025 Tsukumo Support <ttc-t@tsukumo.co.jp> | 2025-04-18 22:09** [URL: https://faq.tsukumo.co.jp//index.php?action=artikel&cat=84&id=348&artlang=ja](https://faq.tsukumo.co.jp//index.php?action=artikel&cat=84&id=348&artlang=ja)

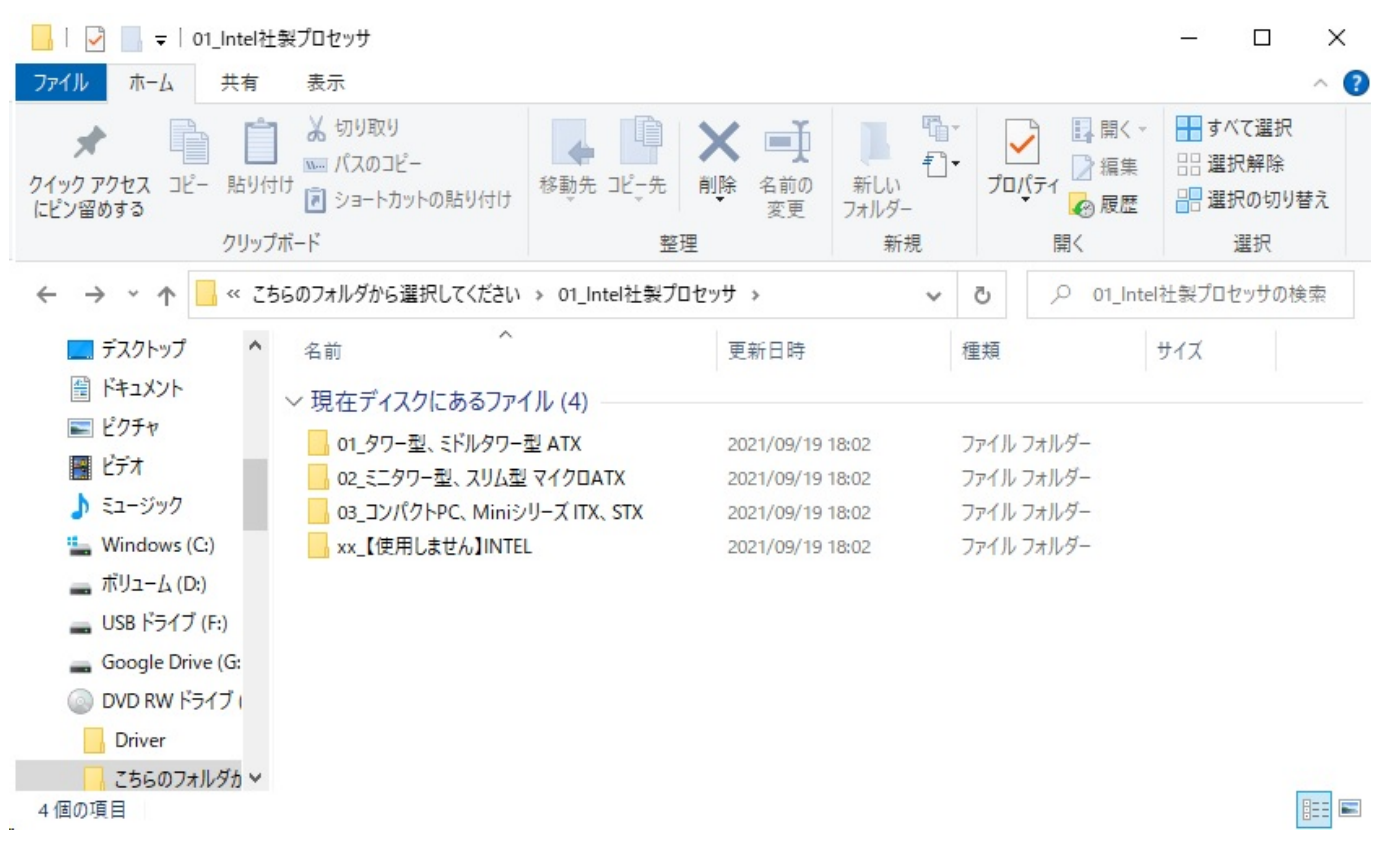

**5. マザーボードの型番の選択**

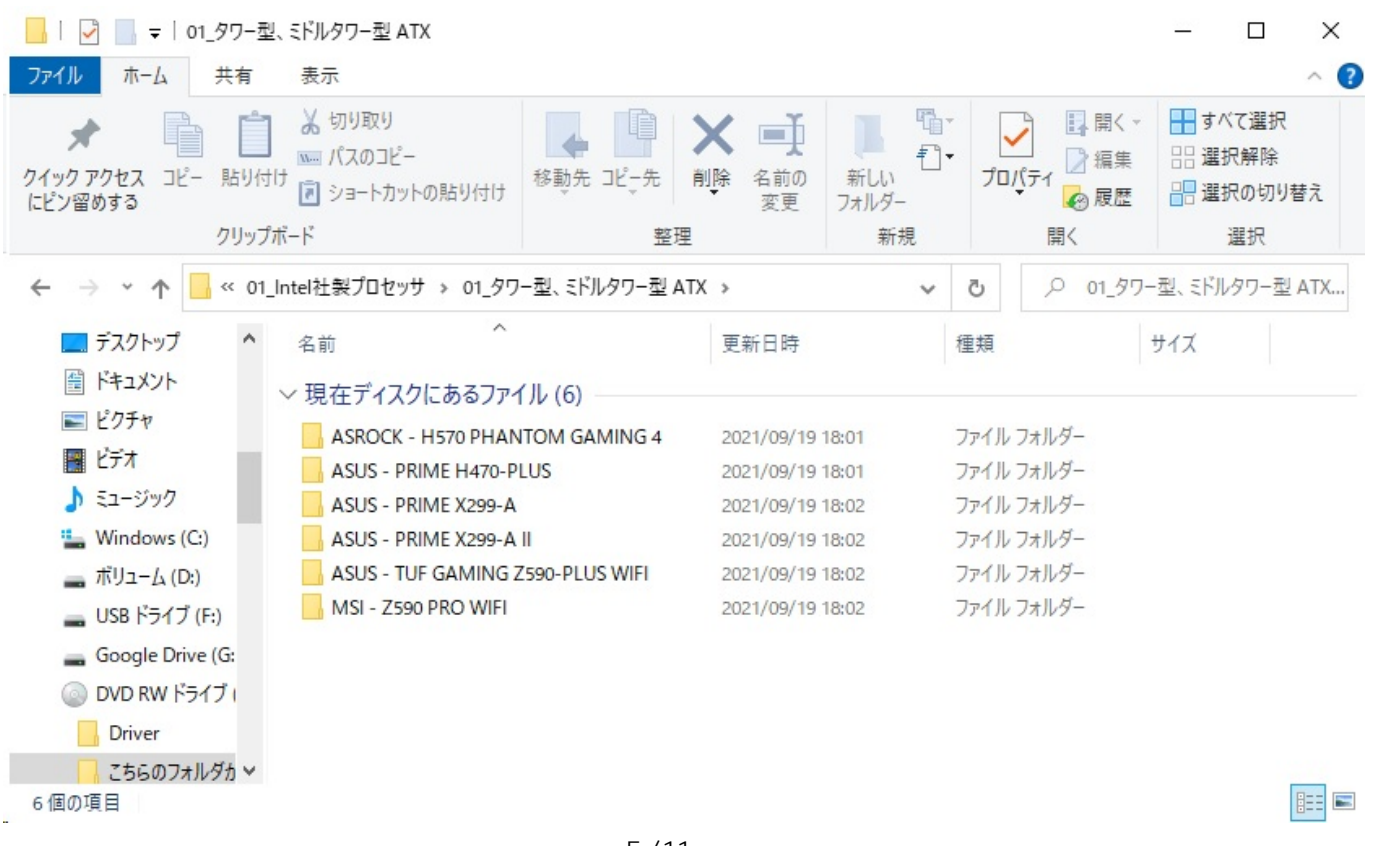

 $5/11$ 

**(c) 2025 Tsukumo Support <ttc-t@tsukumo.co.jp> | 2025-04-18 22:09**

[URL: https://faq.tsukumo.co.jp//index.php?action=artikel&cat=84&id=348&artlang=ja](https://faq.tsukumo.co.jp//index.php?action=artikel&cat=84&id=348&artlang=ja)

**6. デバイスドライバーのインストール**

## $6-1$   $01-1$

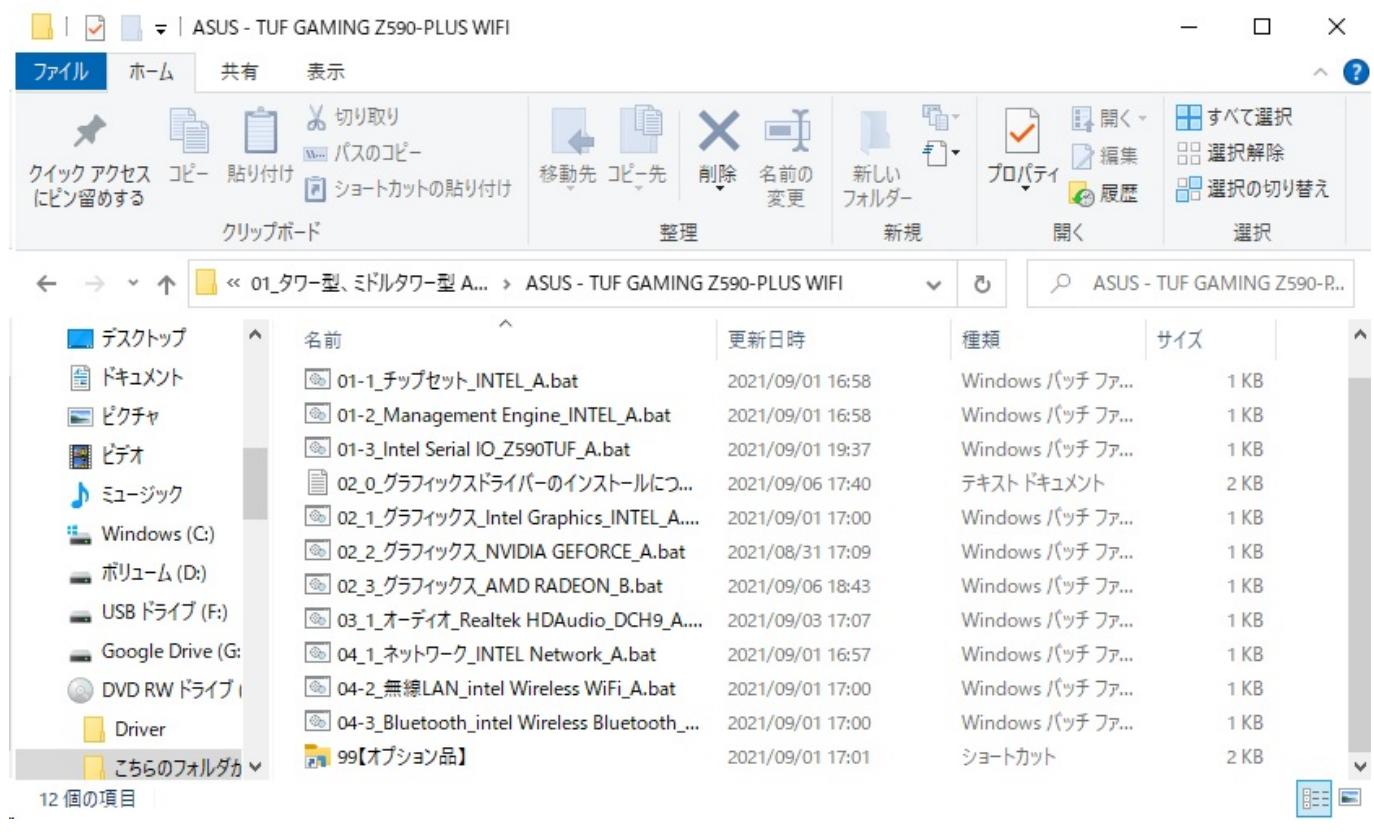

**6-2** (A)

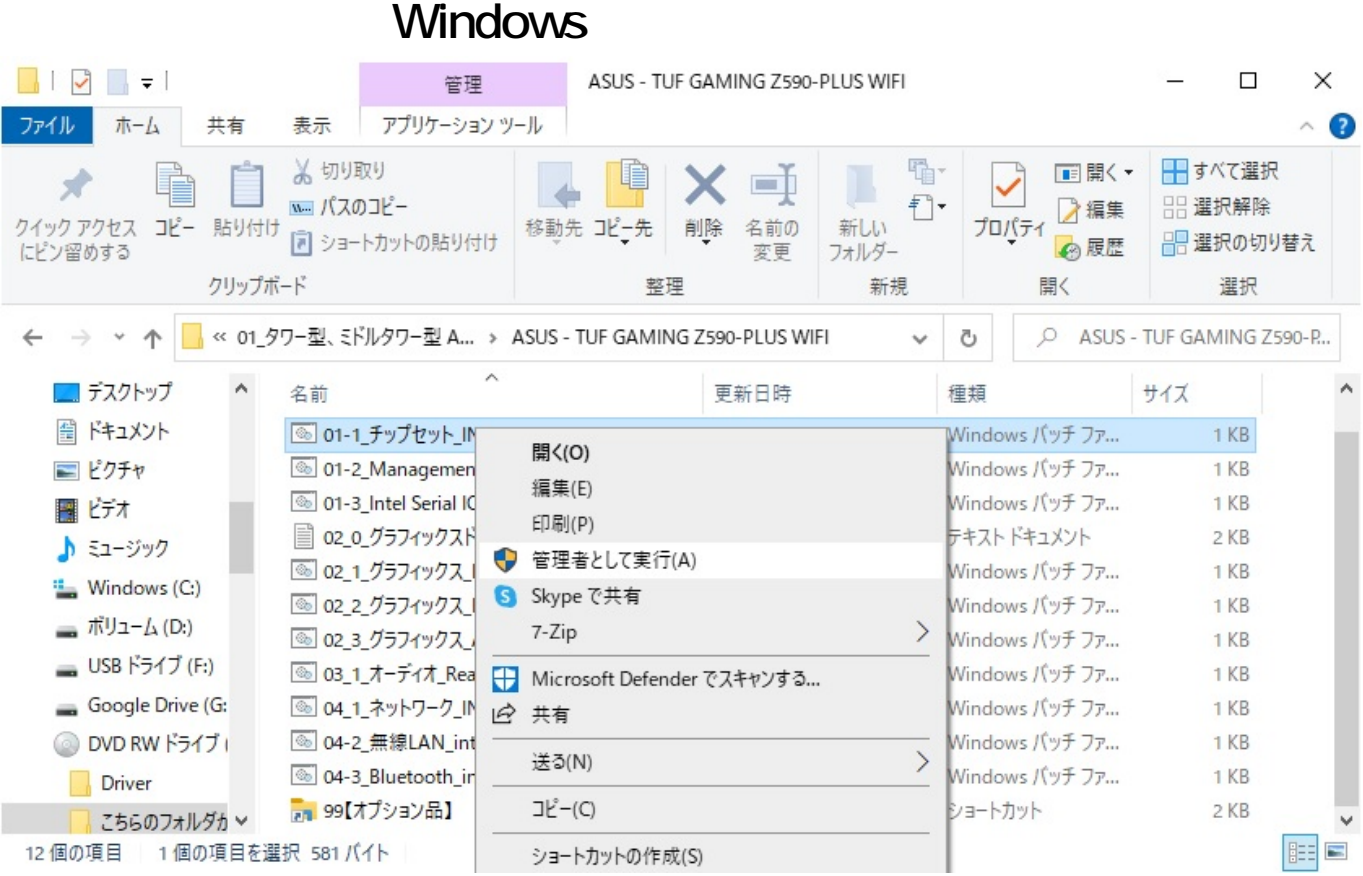

#### **6-3** 黒いバッチファイルのウインドウとインストールプログラムのウインドウが表示されます

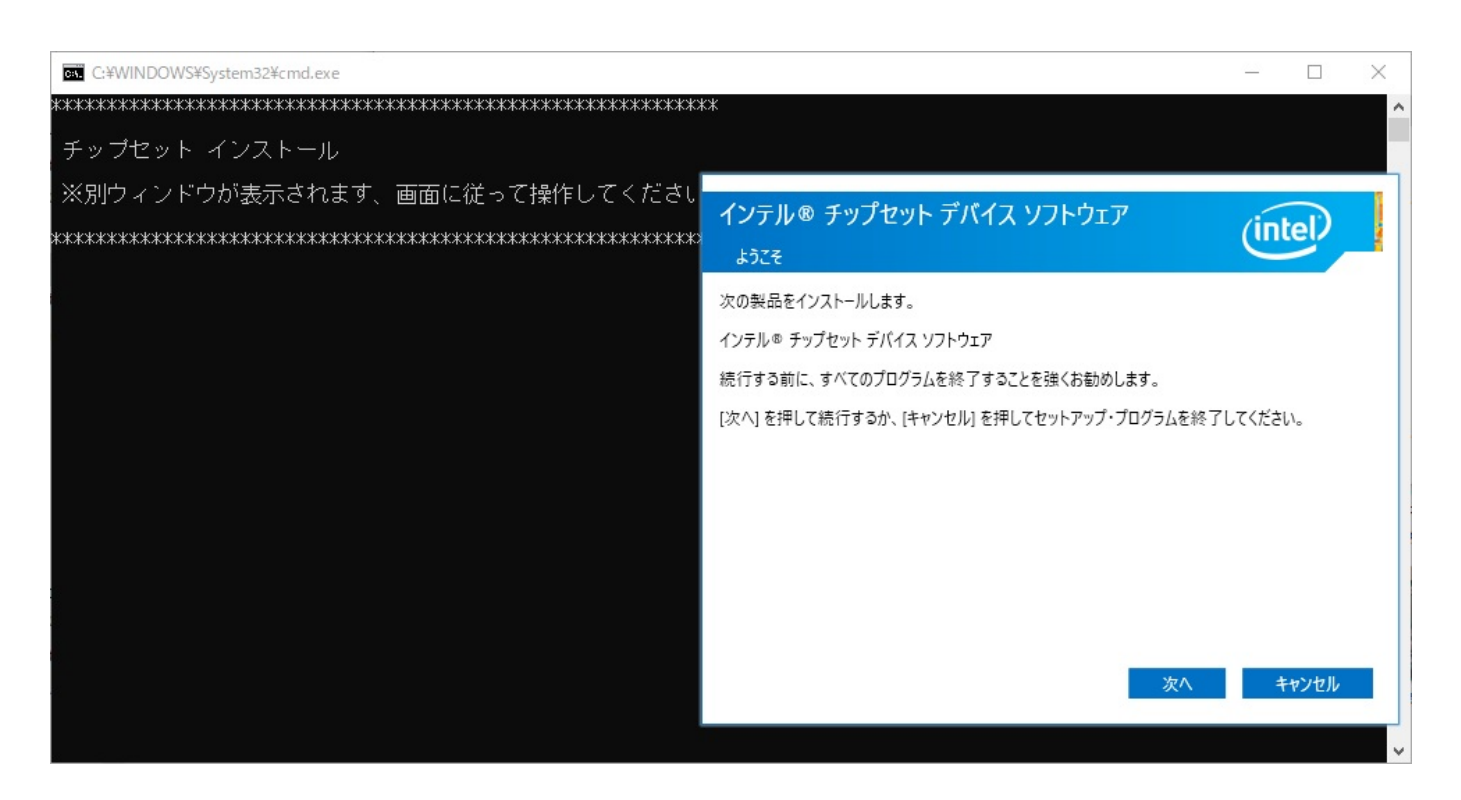

**6-4**  $\overline{a}$ 

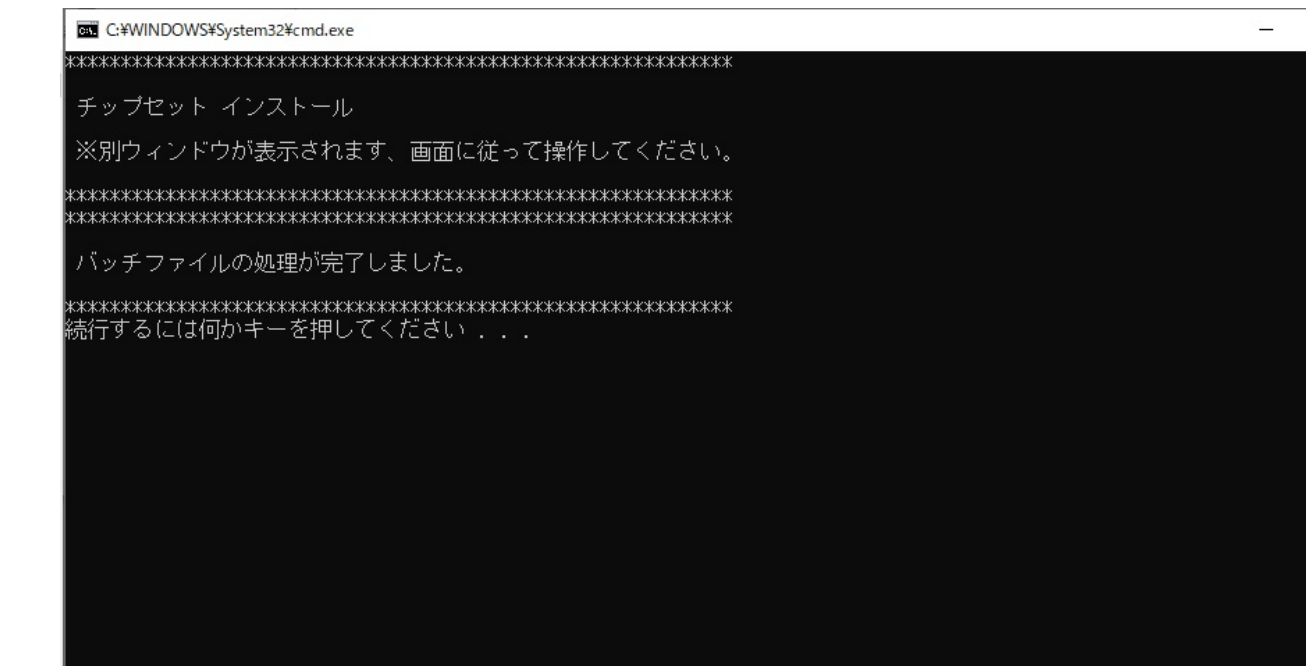

 $\Box$ 

 $\times$ 

**6-5** ひとつのインストールを行なっていましたら、次の番号のインストールを行なっていましたら、次の番号のブライルのインストールを行なっていました。

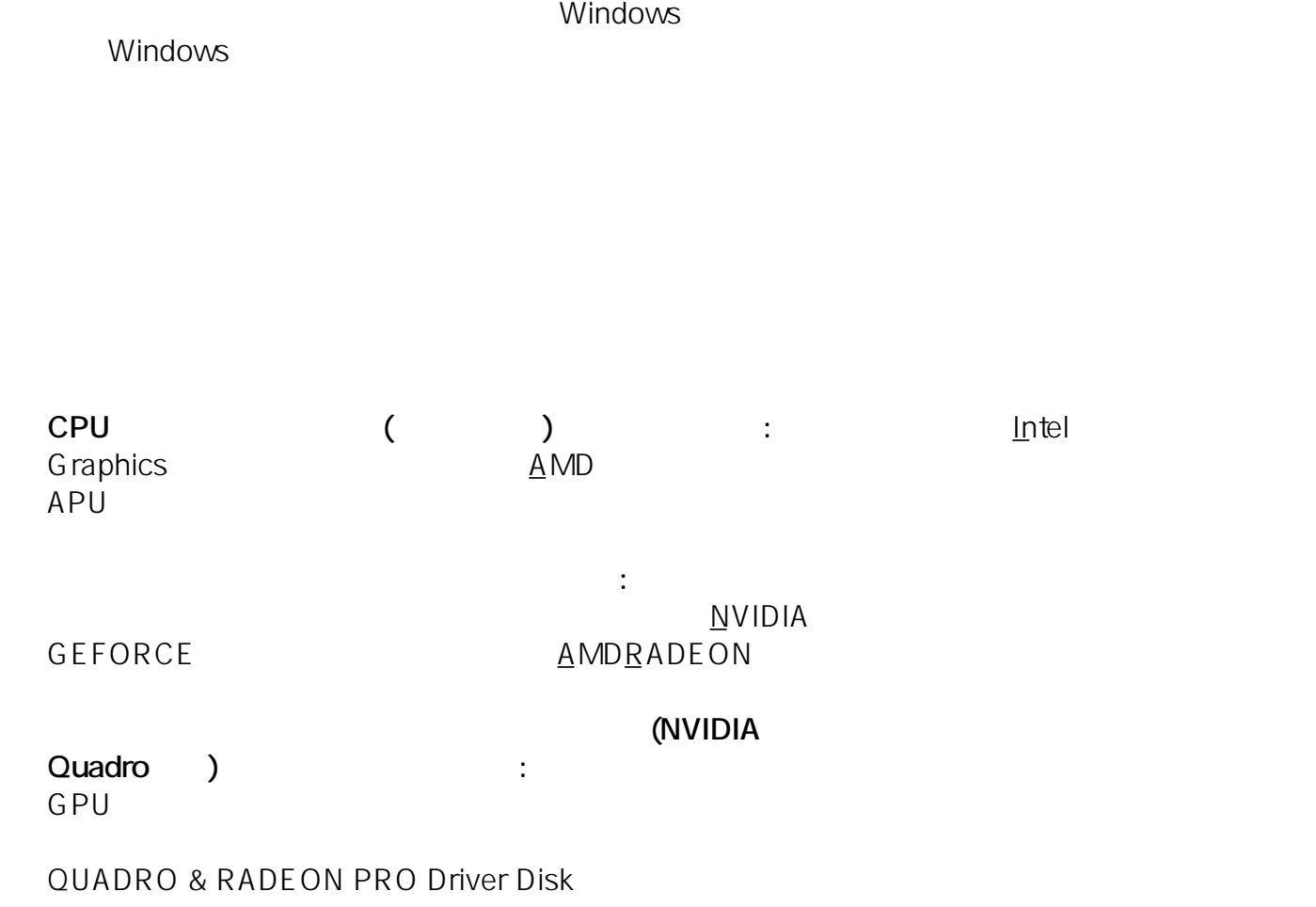

ページ 8 / 11

**(c) 2025 Tsukumo Support <ttc-t@tsukumo.co.jp> | 2025-04-18 22:09**

[URL: https://faq.tsukumo.co.jp//index.php?action=artikel&cat=84&id=348&artlang=ja](https://faq.tsukumo.co.jp//index.php?action=artikel&cat=84&id=348&artlang=ja)

#### 10GBASE-T LAN LAN

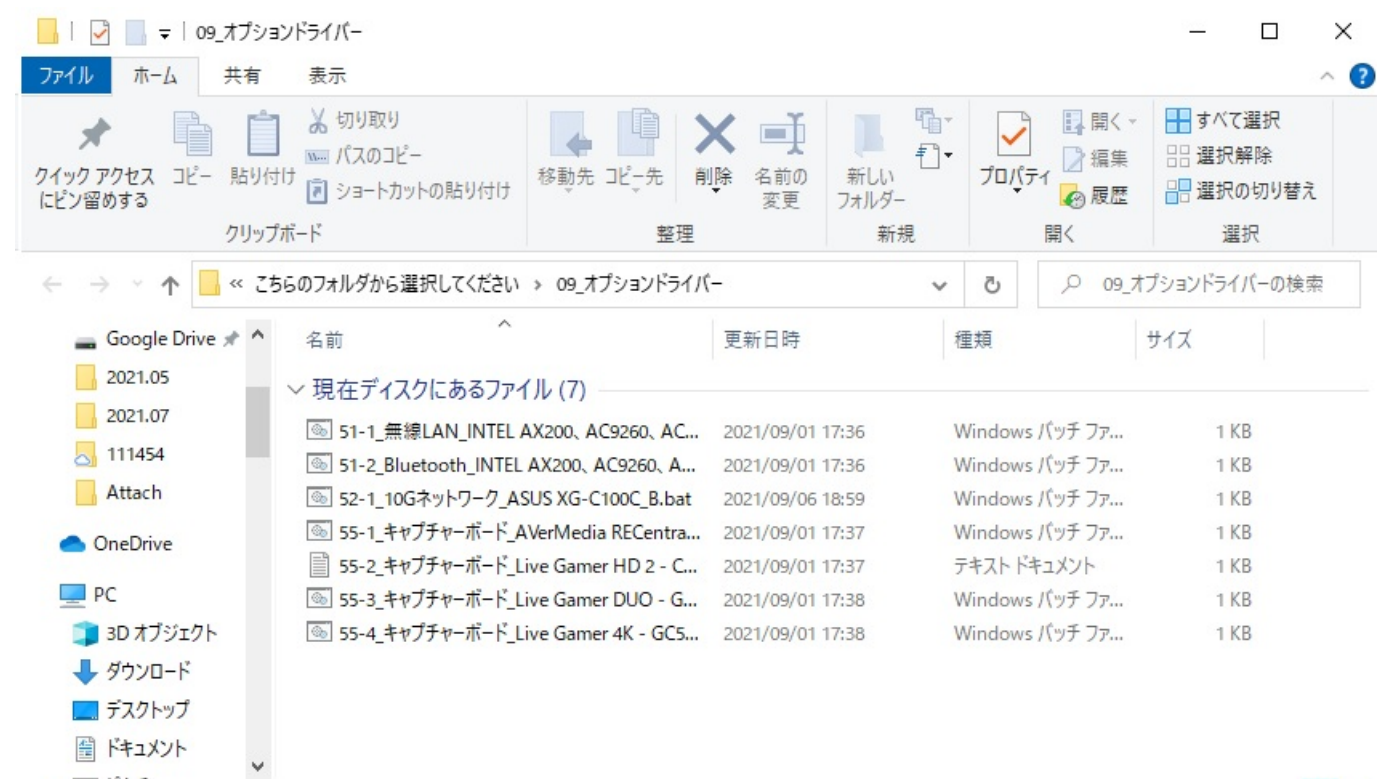

7個の項目

**THE** 

 $\blacksquare$ 

**1. 管理メニューを開く**

ューを右クリックし、表示されたメニューの**「コンピューターの管理(G)」**をクリックします。

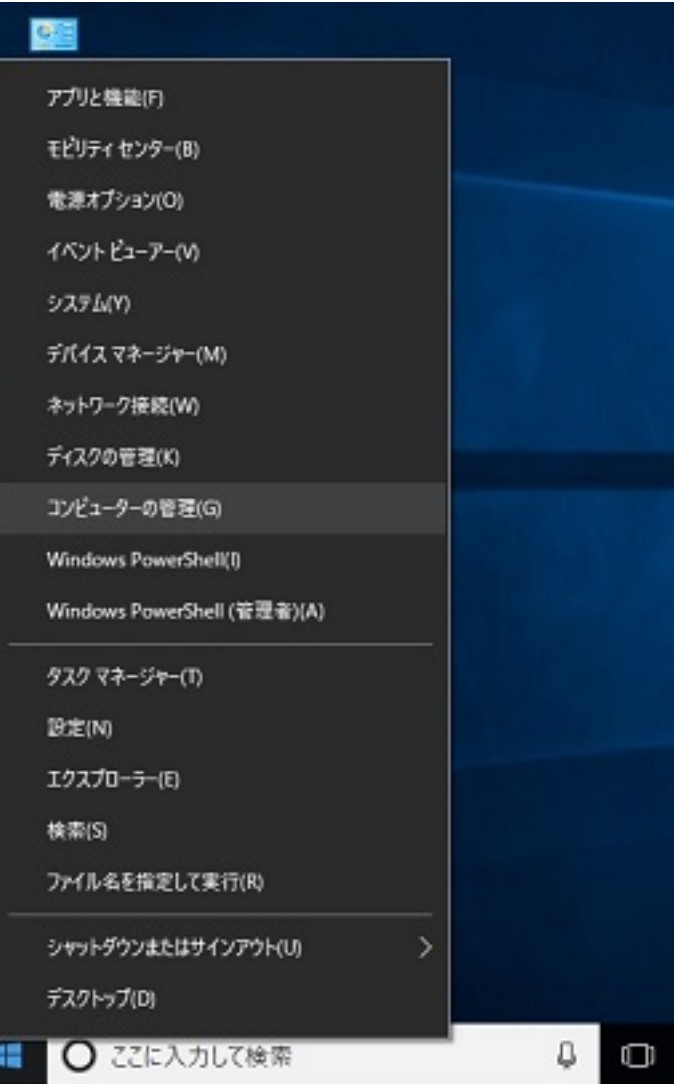

**2. デバイスマネージャーを表示**

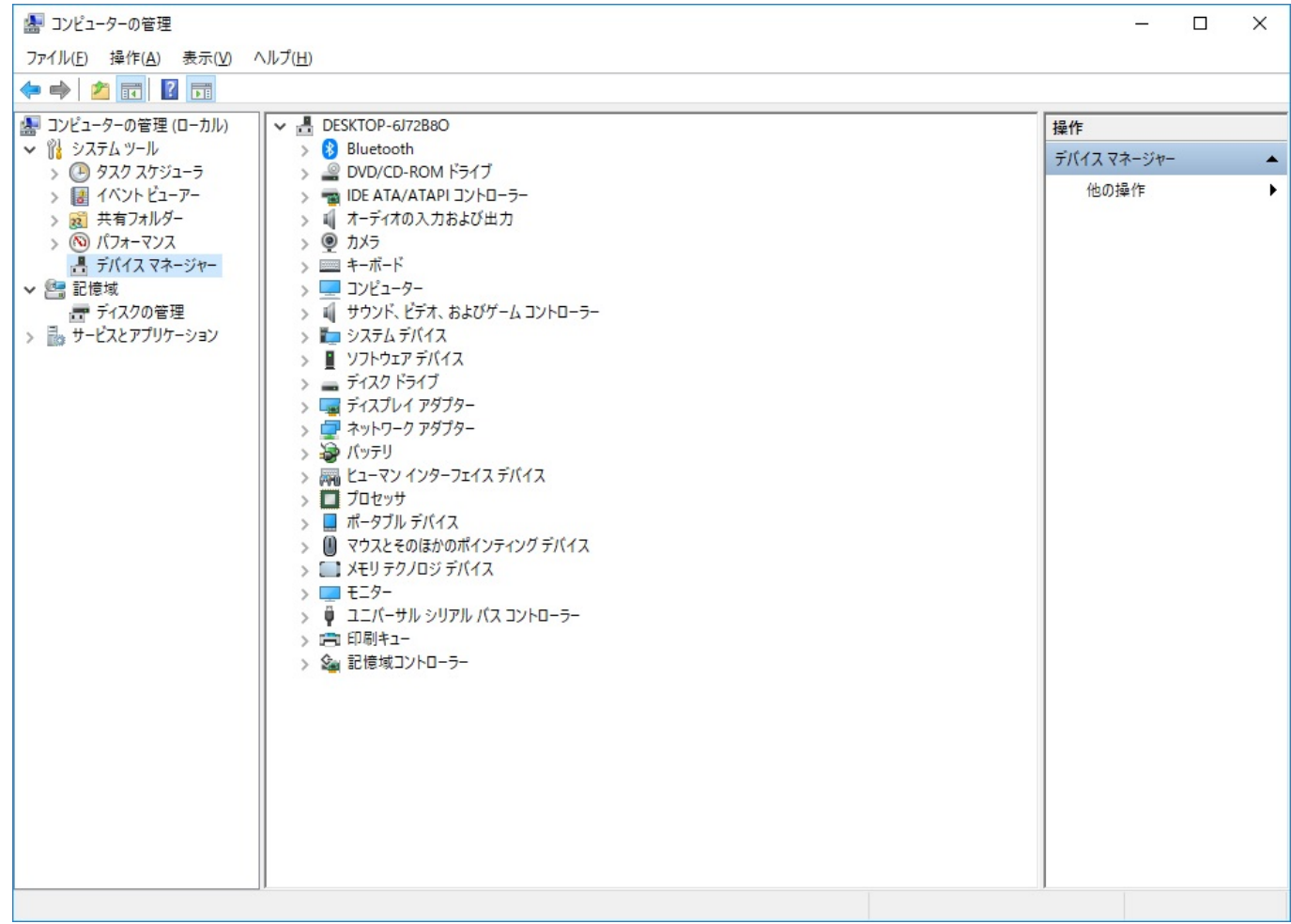

#### **3. 「!」や「?」マークを確認**

 $\blacksquare$ 

ID: #1347

製作者: s.suzuki

 $: 2021 - 10 - 2019.39$